ID OUT.

# **AUTODESK NAVISWORKS MANAGE FUNDAMENTALS**

**Course Length: 8 Hrs**

**Schedule: 8:30am - 5:30pm**

# **Designed For:**

This course is designed for owners, contractors, consultants and other industry professionals.

# **Learning Objectives:**

After completing this session you will be able to:

Understand the concepts of Building Information Modeling and how to use the tools for analysis and coordination with Autodesk Navisworks.

## **Prerequisites:**

Building design or construction experience is highly recommended. CAD experience is ideal but not essential. Hence, before taking this course, students should have a working knowledge of 3D design and task-scheduling software and working knowledge of Microsoft Windows 7 or 8.

#### **What you get:**

Students will get Training Module and an industry-recognized Certificate of Completion.

#### **Notes:**

The course length is a guideline. Course topics and duration may be modified by the instructor based upon the knowledge and skill level of the students.

All courses will be taught on the products included in the current Autodesk® 2017 release.

## **Course Description:**

In this course, using hands-on exercises that demonstrate the functionality of the Autodesk Navisworks 2017 Manage features, trainees learn how to open, review, and run objectinterference checks on 3D models.

Students also learn how to link to task-scheduling files and create 3D construction simulations. In addition, students learn how the Quantification gives the tools to automatically make material estimates, measure areas and count building components. This course provides trainees with the skills and knowledge to use Navisworks 2017 effectively.

# **Topics Covered:**

- **↓** Getting Started
	- **↓** User Interface
	- **↓** Workspaces
	- **↓** Object Enablers
	- **↓** Opening and Appending Files
	- $\ddot{\bullet}$  Publishing Files
	- $\overline{\phantom{a}}$  Head-up Display
	- $\leftarrow$  Navigation Wheels
	- **↓** Navisworks Performance
- **+** Reviewer- Publisher
	- $\downarrow$  Selection Tree and Selecting Objects
	- $\ddot{\phantom{1}}$  Highlighting Options
	- **↓** Object Properties
	- $\overline{\phantom{a}}$  Selection Sets
	- $\overline{\phantom{a}}$  Measuring Objects
	- **↓** Viewpoints
	- Animations / Animations Sideshows
	- **↓** Smart Tags
	- $\triangleq$  Sectioning
	- $Hyperlinks$
- Simulate Timeliner
	- $\ddagger$  Timeliner Interface
	- ↓ Create task Manually
	- **↓** Synchronize Tasks from External Scheduling software
	- **↓** Simulation Playback
	- $\ddot{ }$  Configuring the Simulation
	- **↓** Export Simulation
	- **↓** Manage- Clash detection
	- **↓** Clash Detective Interface
	- $\leftarrow$  Clash Settings
	- **↓** Clash Reports
	- **↓** Clash Results
	- $\frac{1}{2}$  Switchback with Clash
- $\overline{\phantom{a}}$  Manage/ Simulate Quantification
	- $\downarrow$  Quantification user Interface
	- **↓** Create Project
	- Perform Model take-off
	- **↓** Perform Virtual take-off
	- $\overline{\phantom{a}}$  Manage take-off
	- Update and analyze data

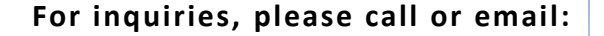

# **( 0 2 ) 7 5 1 - 0939** inquiry@mscorp.com.ph www.mscorp.com.ph

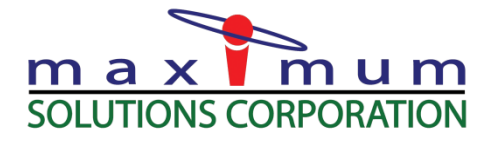

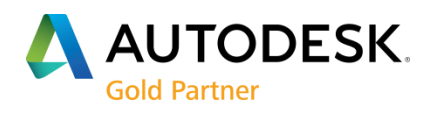